# vtech®

# **Manuel d'utilisation**

# **Genius XL Explorer**

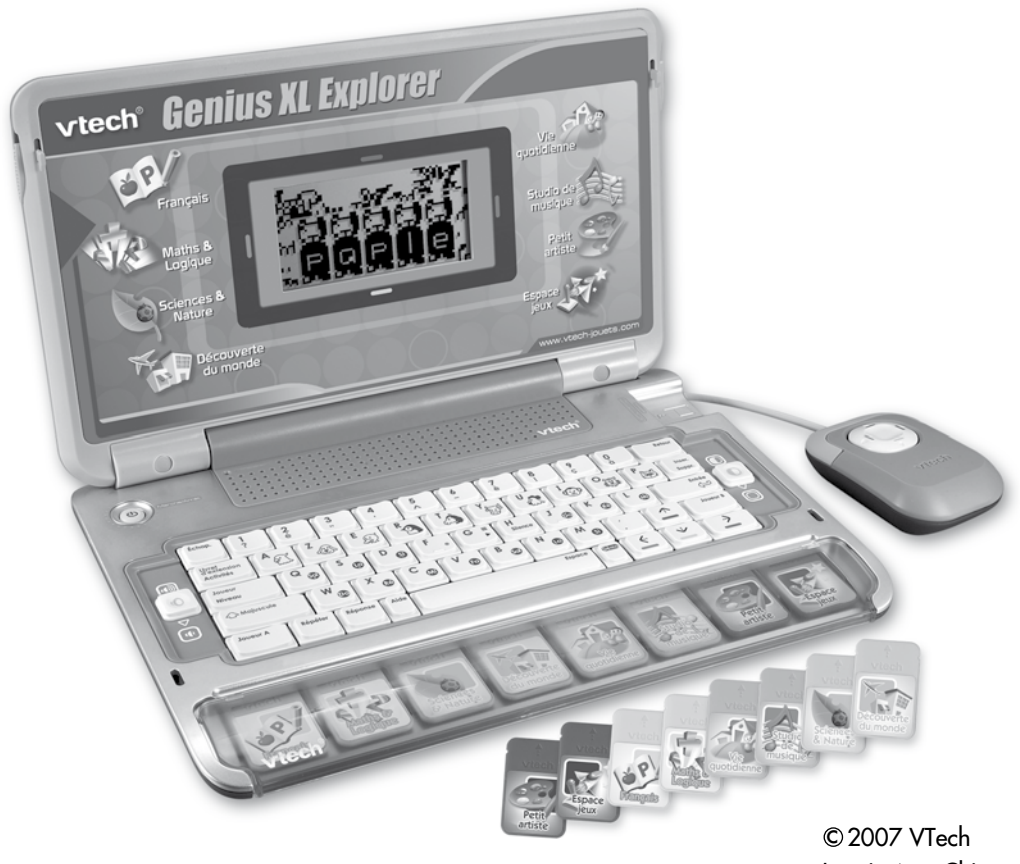

Imprimé en Chine. 91-02239-002 (3)

*Chers parents,*

*Chez VTech®, nous sommes conscients que les enfants sont notre avenir. C'est pourquoi tous nos jeux sont conçus de manière à entretenir et renforcer leur désir d'apprendre.* 

*Toute la technologie et le sens de la pédagogie VTech® sont mis au service de la connaissance pour faciliter la découverte des lettres, des mots, des chiffres, des opérations…*

*Chez VTech®, nous nous engageons à tout faire pour que les enfants grandissent dans les meilleures conditions et abordent l'avenir en toute confiance.*

*Nous vous remercions de la confiance que vous nous accordez dans notre démarche ludo-éducative.*

*L'équipe VTech*

*Pour en savoir plus : www.vtech-jouets.com*

# INTRODUCTION

Vous venez d'acquérir **Genius XL Explorer** de **VTech**®. Félicitations !

Le **Genius XL Explorer** est un mini-ordinateur contenant 50 activités éducatives permettant à votre enfant d'apprendre l'alphabet et d'enrichir son vocabulaire, de s'entraîner au calcul, de découvrir le monde qui l'entoure, d'exercer sa créativité, et bien plus encore…

Avec ses 8 cartouches de jeu interchangeables, son clavier intégré et sa souris interactive qui permettent une grande facilité d'utilisation, le **Genius XL Explorer** deviendra vite le partenaire de jeu préféré de votre enfant !

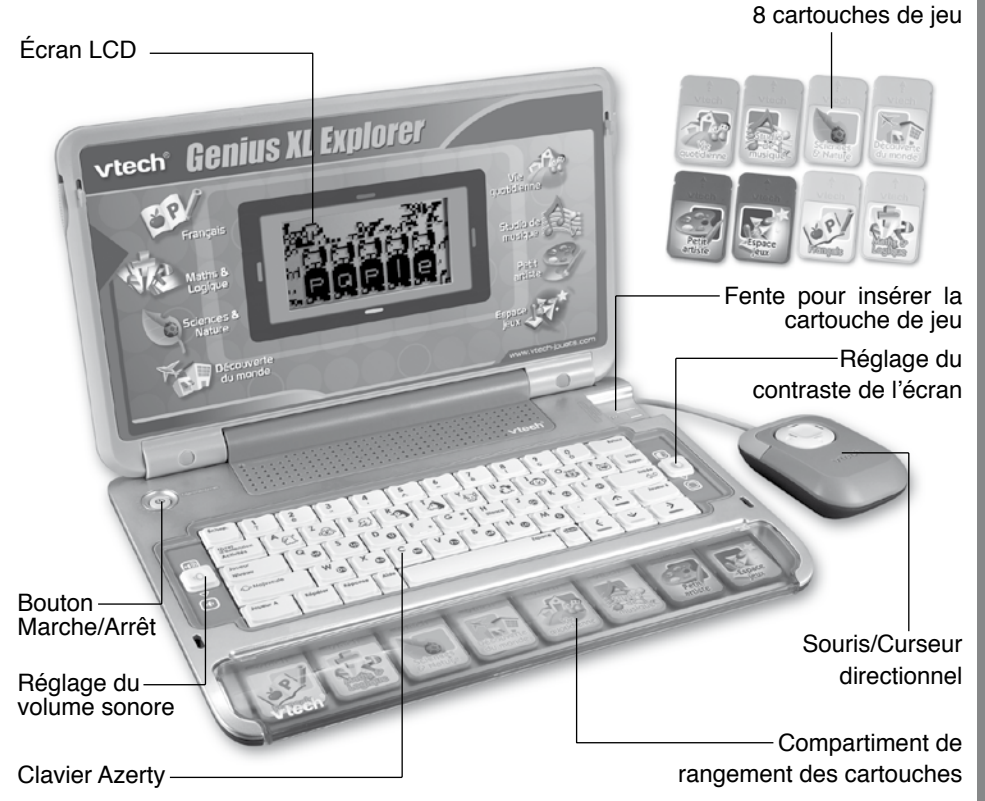

**Ce jeu ne convient pas à un enfant de moins de 3 ans.**

# CONTENU DE LA BOÎTE

- 1. **Genius XL Explorer** de **VTech**®
- 2. Une souris/curseur directionnel
- 3. 8 cartouches de jeu
- 4. 3 piles LR6/AA
- 5. Un manuel d'utilisation
- 6. Un bon de garantie

**Avertissement :** pour la sécurité de l'enfant, se débarrasser de tous les produits d'emballage tels que rubans adhésifs, feuilles de plastique, attaches et étiquettes. Ils ne font pas partie du jouet.

# 1. ALIMENTATION ÉLECTRIQUE

Le **Genius XL Explorer** fonctionne avec 3 piles LR6/AA (fournies) ou un adaptateur **VTech**® de type 9 V (vendu séparément).

## **1.1. Piles**

#### **Installation des piles de l'ordinateur**

Afin de ne pas endommager le **Genius XL Explorer**, il est impératif de respecter la procédure d'installation suivante :

- 1. Avant d'insérer les piles, s'assurer que le **Genius XL Explorer** est éteint.
- 2. Ouvrir le compartiment à piles situé sous l'ordinateur.
- 3. Insérer 3 piles LR6/AA en respectant le schéma qui se trouve dans le compartiment à piles.

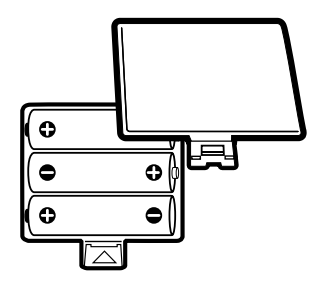

4. Refermer soigneusement le couvercle du compartiment à piles.

## **Mise en garde**

Pour des performances maximales, nous vous recommandons l'utilisation exclusive de piles alcalines. Nous déconseillons l'usage d'accumulateurs, appelés aussi « piles rechargeables », car ils n'offrent pas la puissance requise.

- Ne pas mélanger différents types de piles ou d'accumulateurs.
- Seules des piles du type recommandé dans le paragraphe précédent doivent être utilisées.
- $\cdot$  Mettre en place les piles ou les accumulateurs en respectant les polarités + et  $-$ .
- Ne pas mettre les bornes d'une pile ou d'un accumulateur en court-circuit (en reliant directement le  $+$  et le  $-$ ).
- Ne pas mélanger des piles ou des accumulateurs neufs avec des usagés.
- Retirer les piles ou les accumulateurs en cas de non-utilisation prolongée.
- Enlever les piles ou les accumulateurs usagés du jouet.
- Ne les jeter ni au feu ni dans la nature.
- Ne pas tenter de recharger des piles non rechargeables.
- Enlever les accumulateurs du jouet pour les recharger.
- Les accumulateurs ne doivent être chargés que sous la surveillance d'un adulte.

#### **Notes :**

- Le **Genius XL Explorer** se met en veille automatiquement après plusieurs minutes de nonutilisation. Pour réactiver le **Genius XL Explorer**, appuyer sur le bouton **Marche/Arrêt**.
- En cas d'affaiblissement du niveau sonore ou d'arrêt des fonctions électroniques, éteindre l'ordinateur plus de 15 secondes, puis le remettre en marche. Si le dysfonctionnement persiste, changer l'ensemble des piles avant réutilisation.
- La face intérieure du couvercle du compartiment à piles de l'ordinateur peut être munie d'une petite bande de mousse. Celle-ci permet un meilleur maintien des piles. Le compartiment à piles devra être soigneusement fermé pour éviter que les très jeunes enfants aient accès à cette bande de mousse (risque d'étouffement s'ils la portent à la bouche ou aux narines).
- Afin de préserver l'environnement, **VTech**® vous recommande de déposer vos piles usagées dans les containers et points de collecte prévus à cet effet (de plus en plus de magasins et de grandes surfaces en disposent).

# **1.2. Adaptateur**

Le **Genius XL Explorer** peut également se brancher sur le secteur au moyen d'un adaptateur (vendu séparément).

#### **Installation**

Utiliser l'adaptateur universel de type 9 V, 300 mA, d.c. à centre positif (+ -- $\bullet$ )---). Nous vous conseillons d'utiliser un adaptateur **VTech**® 9 V.

Avant de brancher l'adaptateur, s'assurer que le jeu est éteint.

Insérer la fiche de l'adaptateur dans la connexion située à l'arrière du jeu.

Brancher l'adaptateur sur le secteur.

Il peut arriver que des phénomènes parasites extérieurs perturbent le bon fonctionnement du jeu. En cas de brusque arrêt, il suffit de débrancher l'adaptateur de la prise de courant pendant quelques secondes, et de le rebrancher à nouveau. Ces parasites extérieurs peuvent provenir des décharges électrostatiques de votre corps ou de l'installation électrique à laquelle l'adaptateur est branché.

## **Mise en garde**

- L'adaptateur n'est pas un jouet.
- Ce jeu ne doit pas être branché avec un adaptateur qui aurait d'autres caractéristiques que celles qui sont recommandées par **VTech**® (voir paragraphe précédent).
- **VTech**® recommande aux parents de vérifier régulièrement l'état de l'adaptateur utilisé avec le jeu. Ils surveilleront tout particulièrement l'état du câble, du boîtier et de la prise de courant. En cas de dommage, le jeu ne doit pas être réutilisé avec l'adaptateur jusqu'à ce que celui-ci ait été réparé.
- 
- Ne jamais tenter de nettoyer le jeu avec des produits liquides.
- Ne jamais utiliser plus d'un seul adaptateur à la fois.

# **2. SOURIS/CURSEUR DIRECTIONNEL**

# **2.1. Connexion**

- 1. Avant de connecter la souris, s'assurer que le jeu est éteint.
- 2. Insérer la prise souris dans la connexion souris située derrière le jeu. Mettre le jeu en marche.

# **2.2. Utilisation**

La souris permet de sélectionner une activité et de répondre aux questions dans les différentes activités.

Pour faire défiler les activités dans un menu, appuyer sur les côtés droit ou gauche du curseur directionnel.

Une fois que l'activité a été sélectionnée, cliquer sur le bouton de la souris pour confirmer la sélection.

Au cours d'une activité, utiliser le curseur directionnel pour sélectionner une réponse puis confirmer en cliquant à l'aide du bouton de la souris.

# 3. POUR COMMENCER À JOUER…

# **3.1. Marche/Arrêt**

Vérifier que le **Genius XL Explorer** est éteint.

Insérer éventuellement une cartouche de jeu dans l'emplacement prévu à cet effet, à droite de l'ordinateur.

Allumer le **Genius XL Explorer** en appuyant sur le bouton **Marche/Arrêt**.

Pour éteindre **Genius XL Explorer**, appuyer à nouveau sur le bouton **Marche/Arrêt**.

# **3.2. Choisir une activité**

Une fois l'ordinateur en marche, si aucune cartouche n'est insérée, un écran apparaît pour t'indiquer d'insérer une cartouche d'activité.

Si une cartouche est insérée, toutes les activités de cette cartouche défilent automatiquement les unes après les autres.

**Note :** tu peux accéder à toutes les activités de l'ordinateur même sans insérer de cartouche en appuyant sur la touche **Activités** du clavier.

Pour choisir une activité, utilise l'une des méthodes suivantes :

Appuie sur la touche **Entrée** lorsque l'activité souhaitée apparaît à l'écran.

FROM COMMENCER À JOUER...<br>
The jamais tenter de nettoyer le jeu avec des produits liquides.<br>
2. SOURIS/CURSEUR DIRECTIONNEL<br>
2.1. Commetion<br>
1. Avant de connecter la souris, s'assurer que le jeu est éteint.<br>
2. Milliam de Fais défiler manuellement les différentes activités à l'aide des touches flèches du clavier et appuie sur la touche **Entrée** lorsque l'activité souhaitée apparaît à l'écran.

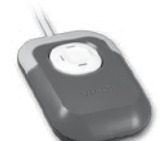

Fais défiler manuellement les différentes activités à l'aide du curseur de la souris et appuie sur le bouton de la souris lorsque l'activité souhaitée apparaît à l'écran.

Tape le numéro de l'activité souhaitée à l'aide des touches **Chiffre** et appuie sur la touche **Entrée** pour valider.

#### **3.3. Niveau de difficulté**

Appuyer sur la touche **Niveau** du clavier pour aller à l'écran de sélection du niveau de difficulté. Utiliser les touches flèches du clavier ou la souris pour choisir entre le niveau 1 (facile), le niveau 2 (moyen) ou le niveau 3 (difficile).

#### **3.4. Sélecteur automatique de niveau**

Le niveau 1 est le niveau par défaut quand tu allumes l'ordinateur. Après un certain nombre de bonnes réponses (si tu obtiens entre 80 et 100 points pendant 3 parties d'affilée), tu passes automatiquement au niveau supérieur. Si le score est inférieur à 60 points par partie, tu repasses automatiquement au niveau inférieur au bout de 3 parties.

#### **3.5. Nombre de joueurs**

Pour passer en mode « 2 joueurs », maintenir appuyé simultanément les touches **Majuscule** et **Joueur**.

Toutes les activités n'ont pas de mode « 2 joueurs ». Les activités ayant un mode « 2 joueurs » sont :

Activité 09 : Le labyrinthe des lettres

Activité 15 : Spatio-additions

Activité 16 : Spatio-soustractions

Activité 45 : Mémor'images

Activité 49 : Memory animé

#### **Pour répondre aux questions en mode** « **2 joueurs** » **:**

Avant de répondre à une question, appuyer sur la touche **Joueur A** ou **joueur B** puis appuyer sur la réponse. Si l'un des deux joueurs ne donne pas la bonne réponse, l'autre joueur aura la possibilité de répondre à la question.

#### **3.6. Livrets d'extension**

Maintenir appuyée la touche **Majuscule** et appuyer sur la touche **Livret d'extension** pour accéder aux activités des livrets d'extension (vendus séparément).

# 4. COMMANDES

# **4.1. Réglage du contraste**

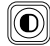

Faire glisser le curseur de réglage du contraste pour ajuster le contraste de l'écran.

# **4.2. Réglage du volume sonore**

 $\parallel$ (O) Faire glisser le curseur de réglage du volume sonore pour ajuster le volume de l'ordinateur.

# **4.3. Clavier Azerty**

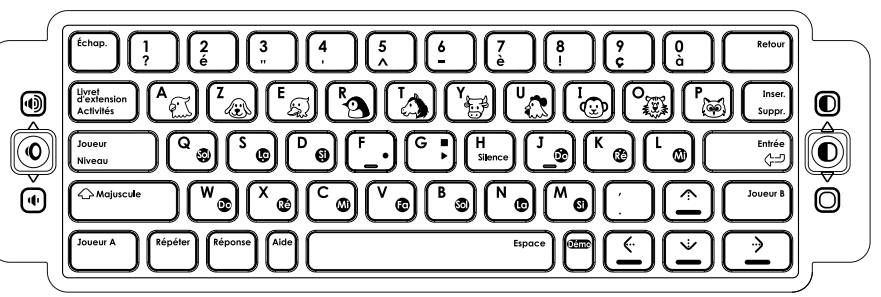

# **Touches spéciales**

- Le **Genius XL Explorer** est équipé d'un clavier AZERTY. Certaines touches comportent 2 symboles. Voici comment accéder à ces différents symboles :
- Pour accéder aux symboles et lettres accentuées situés sur les touches **Chiffres**, appuyer simultanément sur **Majuscule** et sur la touche concernée.
- Pour accéder aux notes de musique, appuyer simplement sur la touche concernée.
- Pour accéder aux touches **Animaux**, appuyer simplement sur la touche concernée.
- Pour accéder aux activités des livrets d'extension, maintenir simultanément appuyées les touches **Majuscule** et **Livret d'extension**.
- Pour commencer l'enregistrement d'une mélodie dans l'activité « Compose tes mélodies », appuyer sur  $\mathsf{F}$
- $\cdot$  Pour arrêter l'enregistrement d'une mélodie, appuyer sur
- Pour écouter une mélodie enregistrée, appuyer à nouveau sur
- Pour ajouter un silence dans une mélodie (dans l'activité « Compose tes mélodies »), appuyer sur la touche **Silence**.
- Pour insérer une image dans l'activité « Mon premier bloc-notes » et l'activité « Tamponne tout ! », appuyer simultanément sur les touches **Majuscule** et **Inser**.

## **Touches lettres et chiffres**

Les touches **Lettres** permettent d'accéder aux 26 lettres de l'alphabet. Les touches **Chiffres** permettent de sélectionner une activité dans le menu principal et de répondre aux questions dans les activités concernées.

#### **Touches de fonction**

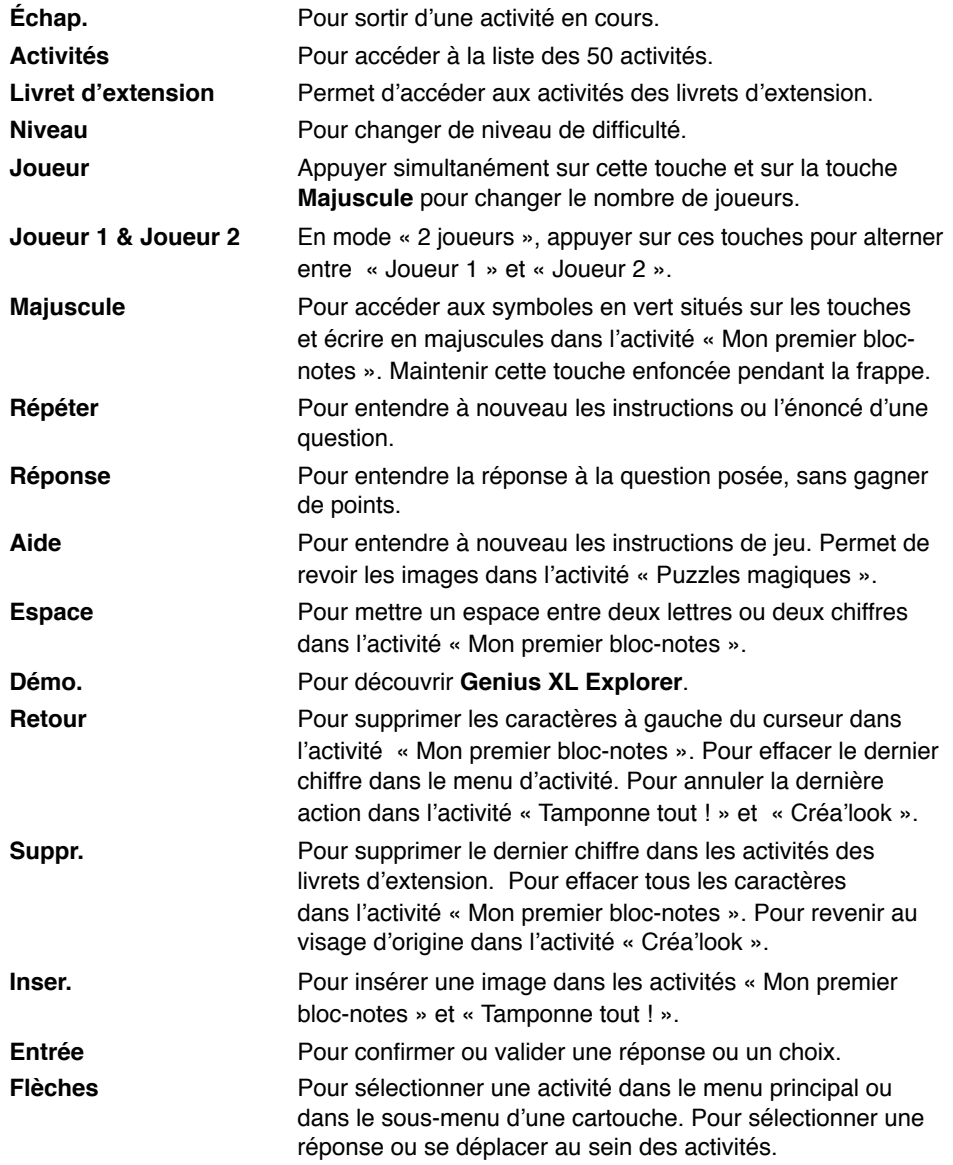

# 5. ACTIVITÉS

Le **Genius XL Explorer** possède 50 activités éducatives dont 49 sont réparties sur les 8 cartouches interchangeables.

La cartouche 1 « Français » contient 10 activités pour apprendre l'alphabet, améliorer son orthographe et enrichir son vocabulaire.

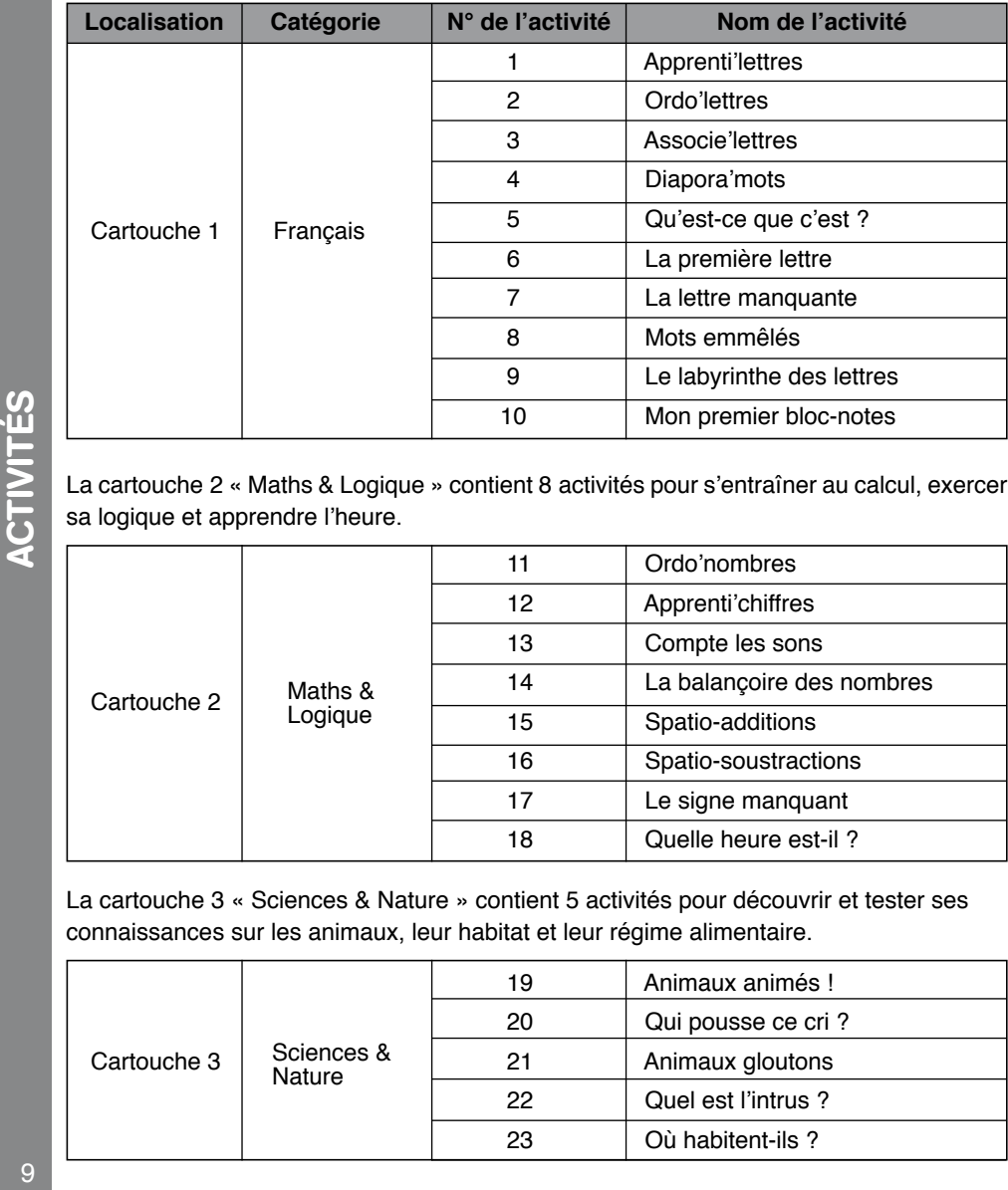

La cartouche 2 « Maths & Logique » contient 8 activités pour s'entraîner au calcul, exercer sa logique et apprendre l'heure.

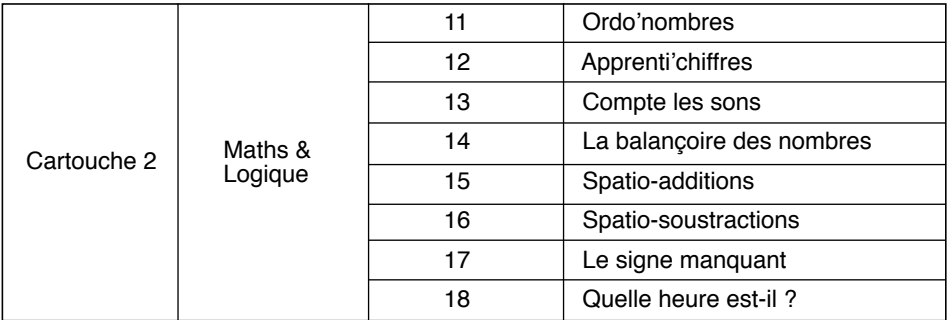

La cartouche 3 « Sciences & Nature » contient 5 activités pour découvrir et tester ses connaissances sur les animaux, leur habitat et leur régime alimentaire.

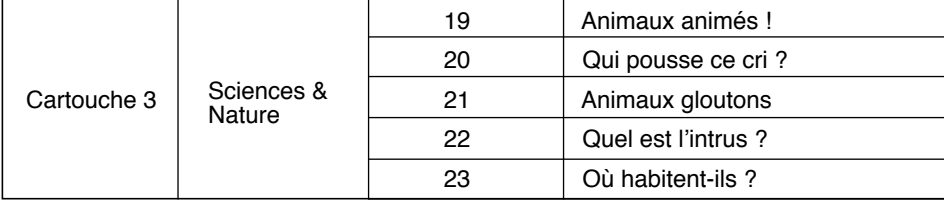

 $10$ 

**ACTIVITES** 10<br>**ACTIVITÉS** 

La cartouche 4 « Découverte du monde » contient 6 activités pour se familiariser avec les métiers et découvrir tous les véhicules qui nous entourent.

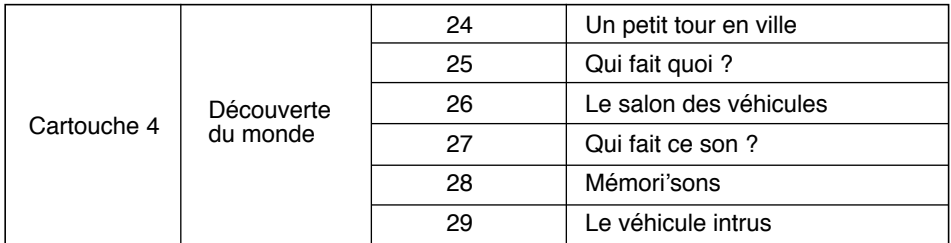

La cartouche 5 « Vie quotidienne » contient 5 activités pour apprendre à exercer ses réflexes et sa logique et à reconstituer des actions du quotidien dans l'ordre chronologique.

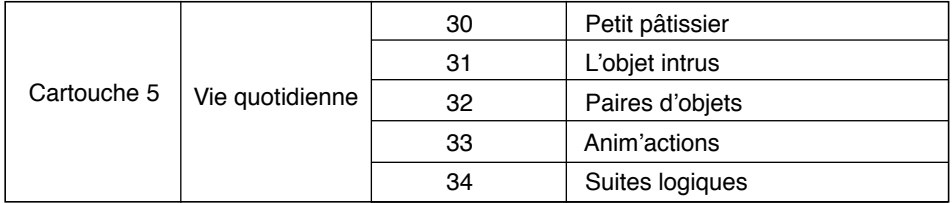

La cartouche 6 « Studio de musique » contient 6 activités pour se familiariser avec les notes de musique et composer ses propres mélodies.

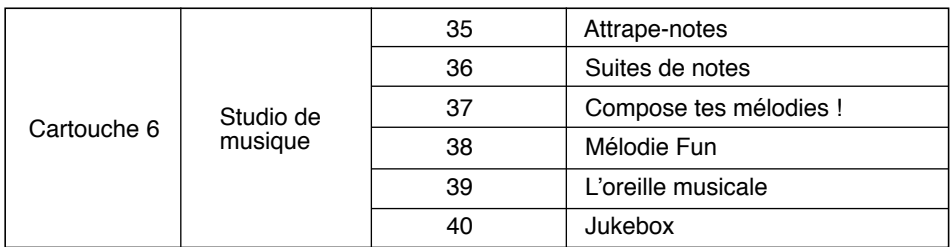

La cartouche 7 « Petit artiste » contient 3 activités pour laisser libre cours à sa créativité artistique.

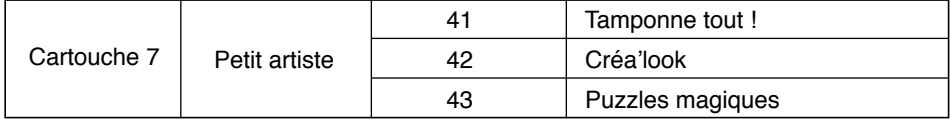

La cartouche 8 « Espace jeux » contient 6 activités pour s'amuser tout en exerçant ses réflexes et sa mémoire.

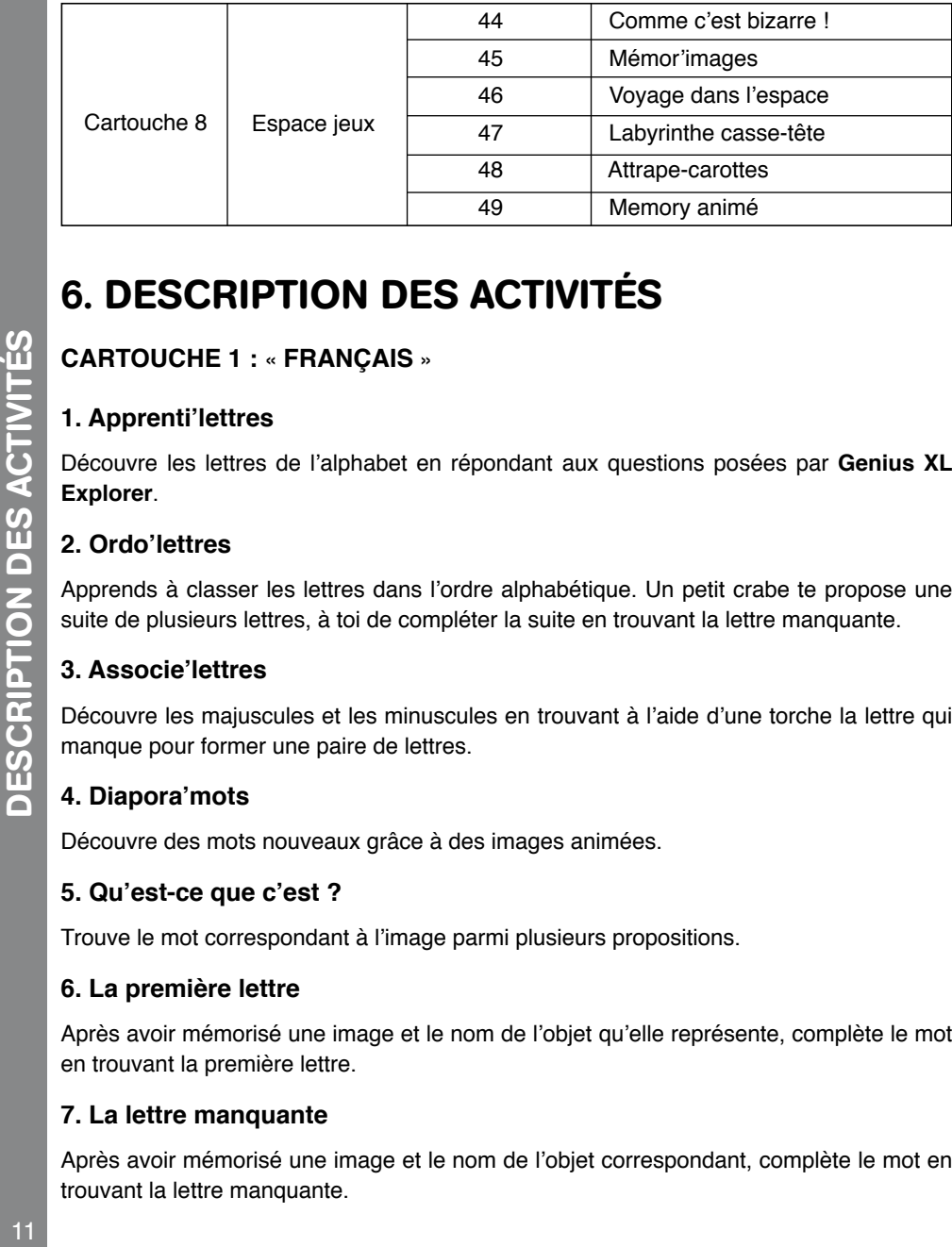

# 6. DESCRIPTION DES ACTIVITÉS

# **CARTOUCHE 1 :** « **FRANÇAIS** »

## **1. Apprenti'lettres**

Découvre les lettres de l'alphabet en répondant aux questions posées par **Genius XL Explorer**.

# **2. Ordo'lettres**

Apprends à classer les lettres dans l'ordre alphabétique. Un petit crabe te propose une suite de plusieurs lettres, à toi de compléter la suite en trouvant la lettre manquante.

# **3. Associe'lettres**

Découvre les majuscules et les minuscules en trouvant à l'aide d'une torche la lettre qui manque pour former une paire de lettres.

# **4. Diapora'mots**

Découvre des mots nouveaux grâce à des images animées.

#### **5. Qu'est-ce que c'est ?**

Trouve le mot correspondant à l'image parmi plusieurs propositions.

## **6. La première lettre**

Après avoir mémorisé une image et le nom de l'objet qu'elle représente, complète le mot en trouvant la première lettre.

## **7. La lettre manquante**

Après avoir mémorisé une image et le nom de l'objet correspondant, complète le mot en trouvant la lettre manquante.

#### **8. Mots emmêlés**

Mémorise un mot et l'image qui le représente, puis reconstitue le mot en mettant les lettres dans le bon ordre.

#### **9. Le labyrinthe des lettres**

Aide l'abeille à sortir du labyrinthe en reconstituant le mot. Observe attentivement le mot et l'image qui le représente, puis forme le mot en sélectionnant les lettres qui le composent.

#### **10. Mon premier bloc-notes**

Dans cette activité, tu peux taper ton propre texte ! Tu peux également insérer des images. Si tu écris un mot qui apparaît dans l'une des activités de français, l'image animée qui illustre ce mot apparaîtra à l'écran !

## **CARTOUCHE 2 :** « **MATHS & LOGIQUE** »

#### **11. Ordo'nombres**

Aide le petit crabe à reconstituer une suite logique de nombres en sélectionnant le bon nombre situé à l'intérieur d'un coquillage.

#### **12. Apprenti'chiffres**

Apprends les chiffres en attrapant le plus vite possible le ou les chiffres indiqués par l'ordinateur.

#### **13. Compte les sons**

Compte le nombre de cris d'animaux que tu entends, puis sélectionne la bonne réponse à l'aide de la souris ou en appuyant sur le clavier.

En niveaux 2 et 3, plusieurs animaux défilent à l'écran en poussant chacun leur cri à plusieurs reprises. Puis, l'un de ces animaux apparaît à l'écran. Trouve le nombre de cris qu'il a poussés.

#### **14. La balançoire des nombres**

Deux enfants jouent à la balançoire. Chaque extrémité de la balançoire représente un nombre. Trouve le plus grand nombre pour faire pencher la balançoire du bon côté.

#### **15. Spatio-additions**

Trouve le chiffre qui complète l'addition afin que la soucoupe volante puisse arriver à destination.

#### **16. Spatio-soustractions**

Trouve le chiffre qui complète la soustraction afin que la soucoupe volante puisse arriver à destination.

# **17. Le signe manquant**

Trouve le signe mathématique qui manque à l'opération. Si tu trouves le bon signe, tu lanceras correctement la boule de bowling et tu feras un strike !

# **18. Quelle heure est-il ?**

Mets le réveil à l'heure en faisant tourner les aiguilles.

# **CARTOUCHE 3 :** « **SCIENCES & NATURE** »

# **19. Animaux animés**

Choisis le nom d'un animal et découvre une petite animation le mettant en scène.

# **20. Qui pousse ce cri ?**

Un animal est caché derrière un rideau et pousse un cri. Trouve l'animal qui a poussé ce cri en le choisissant parmi plusieurs propositions.

## **21. Animaux gloutons**

Les animaux ont faim ! Choisis la nourriture correspondant au régime alimentaire de l'animal proposé parmi plusieurs propositions.

# **22. Quel est l'intrus ?**

Trois animaux apparaissent à l'écran, dont l'un ne fait pas partie de la même catégorie que les deux autres. À toi de trouver l'intrus parmi ces trois animaux.

# **23. Où habitent-ils ?**

Un animal est perdu ! Aide-le à rentrer chez lui en choisissant le lieu où il vit.

# **CARTOUCHE 4 :** « **DÉCOUVERTE DU MONDE** »

## **24. Un petit tour en ville**

Visite la ville en découvrant les principaux commerces et institutions. Appuie sur **Entrée** pour entrer à l'intérieur d'un magasin ou d'une institution et faire connaissance avec la personne qui y travaille.

# **25. Qui fait quoi ?**

Reconstitue les paires en associant un lieu avec la personne qui y travaille.

## **26. Le salon des véhicules**

Promène-toi au salon des véhicules ! Clique sur le nom d'un véhicule pour voir une petite animation le mettant en scène.

#### **27. Qui fait ce son ?**

Un petit garçon lit dans sa chambre, quand il entend le son d'un véhicule. Aide-le à trouver de quel véhicule il s'agit.

#### **28. Mémori'sons**

Écoute attentivement et mémorise les sons produits par des véhicules. Clique ensuite sur les véhicules qui ont émis ces sons dans le bon ordre.

#### **29. Le véhicule intrus**

Trois véhicules apparaissent à l'écran. Trouve celui qui ne fait pas partie de la même catégorie que les deux autres.

## **CARTOUCHE 5 :** « **VIE QUOTIDIENNE** »

#### **30. Petit pâtissier**

Teste tes réflexes en aidant le pâtissier à retirer les crêpes de la plaque chauffante dès qu'elles sont cuites. Si tu les retires trop tôt, elles ne seront pas assez cuites et tu ne gagneras pas de points. Mais si tu les laisses cuire trop longtemps, elles seront brûlées !

#### **31. L'objet intrus**

Bienvenue dans la maison ! En visitant les différentes parties de la maison, tu t'apercevras que, dans chaque pièce, un objet n'est pas à sa place. Trouve l'intrus parmi les objets situés dans chaque pièce de la maison.

#### **32. Paires d'objets**

Reconstitue les paires d'objets utilisés habituellement ensemble dans une maison.

#### **33. Anim'actions**

Découvre le déroulement d'une action dans l'ordre chronologique. Choisis une image puis observe le déroulement de l'action en trois temps.

#### **34. Suites logiques**

Exerce ton esprit logique en reconstituant une action dans l'ordre chronologique. Une action est décomposée en trois temps, représentés par trois images. Place ces images dans le bon ordre pour reconstituer l'action.

## **CARTOUCHE 6 :** « **STUDIO DE MUSIQUE** »

#### **35. Attrape-notes**

Découvre les notes de musique. Attrape le plus vite possible les notes situées dans les coquillages au moment où ils s'ouvrent en appuyant sur la note correspondante sur le clavier.

#### **36. Suites de notes**

Exerce ton oreille musicale en retrouvant les notes jouées par l'ordinateur. Écoute le son des notes puis appuie sur les notes correspondantes sur le clavier.

## **37. Compose tes mélodies !**

Compose tes propres mélodies ! Appuie sur  $\lceil \cdot \cdot \rceil$  pour commencer l'enregistrement, puis compose une mélodie en appuyant sur les notes de musique situées sur le clavier. Une fois que tu as terminé, appuie sur  $\lceil \cdot \rceil$  pour arrêter l'enregistrement, puis appuie à nouveau sur  $\lceil \cdot \rceil$  pour entendre ta composition musicale.

# **38. Mélodie Fun**

Bienvenu(e) au spectacle des animaux du cirque ! Choisis une chanson puis ajoutes-y des cris d'animaux pour la personnaliser.

#### **39. L'oreille musicale**

Deux enfants jouent du violon sur scène. Écoute-les jouer chacun un petit morceau, puis trouve celui qui a joué le morceau le plus long, ou le morceau le plus court.

#### **40. Juke-box**

Si on écoutait une petite mélodie ? Choisis-en une parmi les 10 proposées et écoute-la tout en regardant un petit clip animé.

# **CARTOUCHE 7 :** « **PETIT ARTISTE** »

## **41. Tamponne tout !**

Personnalise une image en y ajoutant des petits dessins. Choisis un décor puis sélectionne un tampon. Place-le à l'endroit de ton choix à l'aide des touches flèches du clavier ou du curseur de la souris. Si tu veux rajouter des tampons, appuie simultanément sur **Majuscule** et sur la touche **Inser**. pour choisir d'autres tampons à insérer.

## **42. Créa'look**

Aide tes amis à se préparer pour une fête. Commence par créer le visage de ton choix, puis choisis les accessoires qu'il va porter.

#### **43. Puzzles magiques**

Observe attentivement l'image, puis reconstitue le puzzle. Tu peux appuyer sur la touche **Aide** du clavier pour revoir l'image.

# **44. Comme c'est bizarre !**

Différentes scènes de la vie quotidienne apparaissent. Mais dans chacune de ces scènes, il y a un élément bizarre, quelque chose qui ne va pas. Trouve la partie intruse de chaque scène.

#### **45. Mémor'images**

Trois mots illustrés apparaissent successivement à l'écran. Essaie de mémoriser leur ordre de passage. Puis, l'ordinateur te demandera à quelle position est apparu l'un des trois mots (première ou seconde).

#### **46. Voyage dans l'espace**

Aide le pilote à diriger la fusée en évitant les météorites.

#### **47. Labyrinthe casse-tête**

Aide le pilote à rejoindre sa fusée en déplaçant les obstacles pour sortir du labyrinthe.

#### **48. Attrape-carottes**

Aide le lapin à ramasser les carottes le plus vite possible une fois qu'elles sont sorties de terre.

#### **49. Memory animé**

Plusieurs cartes apparaissent à l'écran, formant des paires d'images. Au bout de quelques secondes, les cartes se retournent. Essaie de reconstituer les paires d'images.

## **50. Livret d'extension**

Tape le code du livret et le numéro de la question apparaîtra automatiquement à l'écran. Utilise la souris ou les touches Flèche du clavier + **Entrée** pour répondre.

# 7. À NOTER

## **7.1. Entretien**

- 1. Pour nettoyer le **Genius XL Explorer**, utiliser simplement un linge légèrement humide. Ne pas utiliser de solvants ou de produits corrosifs.
- 2. Éviter toute exposition prolongée du **Genius XL Explorer** au soleil ou à toute autre source de chaleur.
- 3. Entreposer le jeu dans un endroit sec.
- 4. Ce jouet est fabriqué avec des matériaux résistants. Néanmoins, lui éviter les chocs contre des surfaces dures.

# **7.2. En cas de problème**

Pour éviter tout dysfonctionnement, nous vous recommandons de toujours vérifier que le **Genius XL Explorer** est éteint lorsque vous insérez ou enlevez une cartouche de jeu.

Si le **Genius XL Explorer** ne se met pas en marche ou s'arrête brusquement de fonctionner :

- 1. Assurez-vous que les piles fonctionnent et qu'elles sont installées correctement.
- 2. Si le problème persiste, contactez le service consommateurs (voir les coordonnées ci-dessous).

# 8. SERVICE CONSOMMATEURS

Pour toute question sur nos jeux, leur fonctionnement, leurs accessoires ou pour obtenir des informations complémentaires au sujet de la garantie, contactez notre service consommateurs.

**Pour la France, la Suisse et la Belgique francophones :**

**Service consommateurs VTECH**

**VTECH Electronics Europe SAS**

2-6, rue du Château-d'Eau – BP 55

78362 Montesson Cedex - FRANCE

**E-mail** : vtech\_conseil@vtech.com

**Tél.** : 0 820 06 3000 (0,12€/min)

**De Suisse et de Belgique** : 00 33 1 30 09 88 00

**Pour le Canada :**

**Tél.** : 1 877 352 8697